# **XactiViewerPro使用した ファームウェアアップデート方法**

v.1.3.0

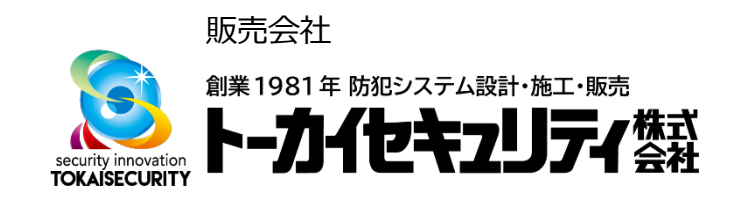

# 1: カメラ設定① ※ v1.3.0より追加

「設定」①をタップし、「カメラ設定②」をタップする

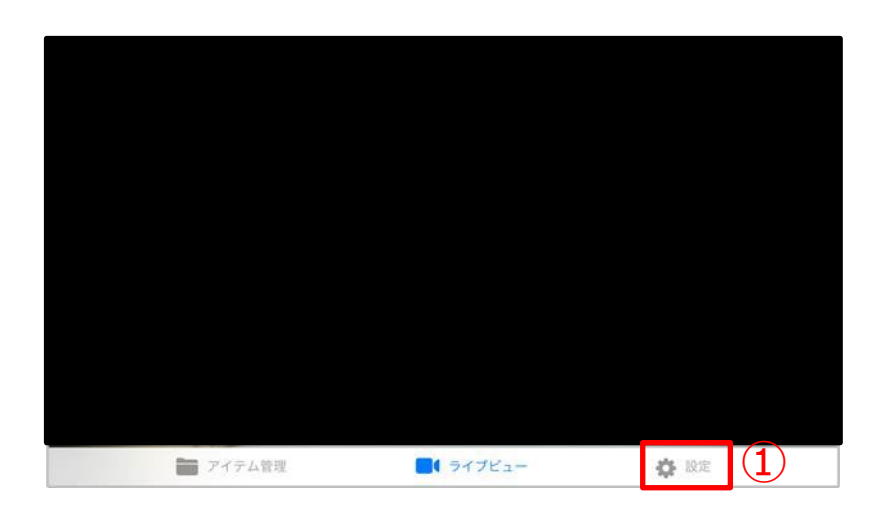

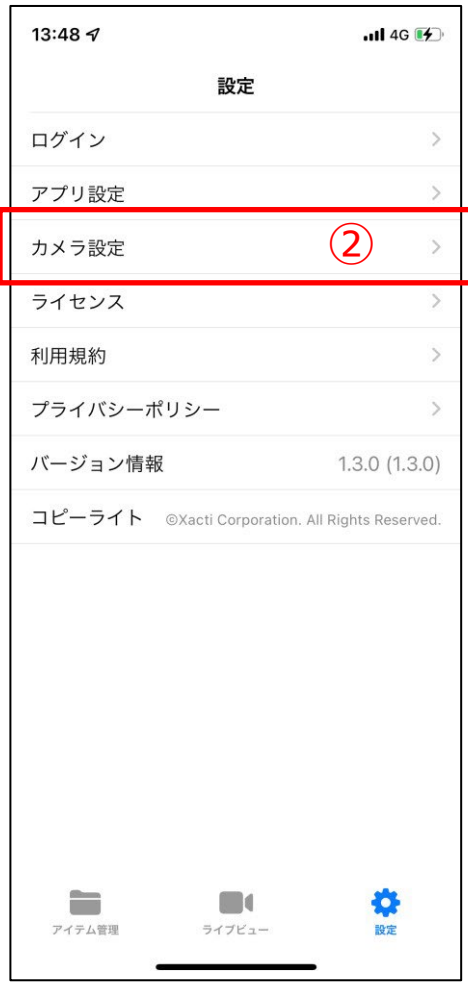

### Xacti

## 1: カメラ設定② ※ v1.3.0より追加

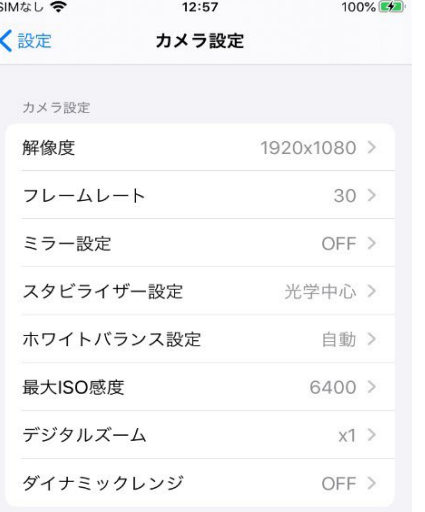

#### カメラ設定管理

カメラ設定初期化

カメラ設定保存

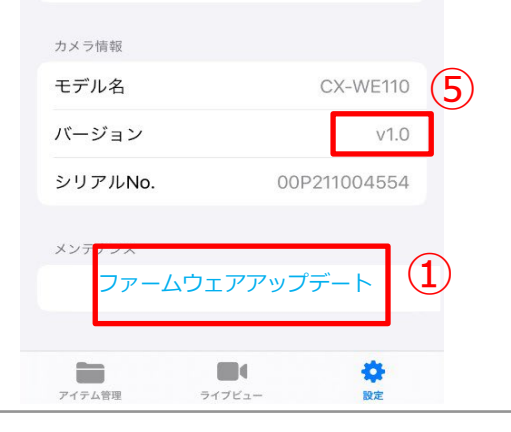

- 「ファームウェアアップデート」①をタップする
- 「OK」②を押す
- 「Update」③を押す
- 「OK」④を押しアップデート完了
- ✔ バージョン⑤が更新されている事を確認する

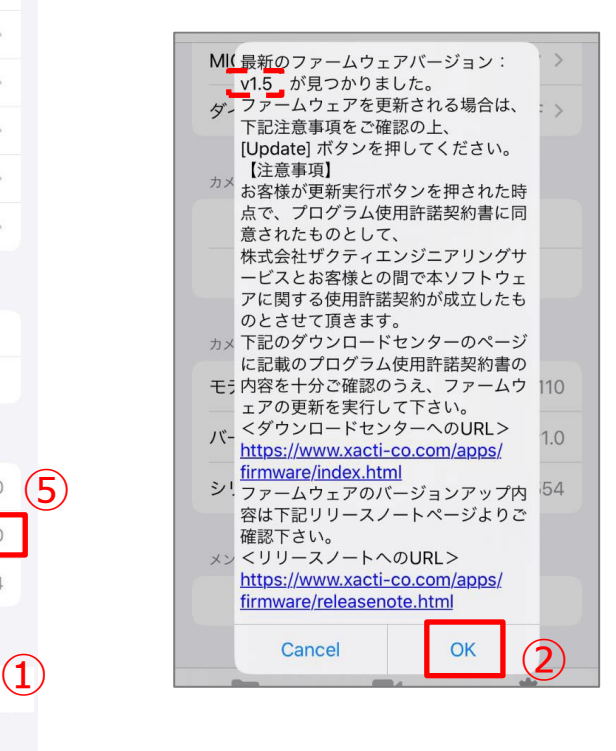

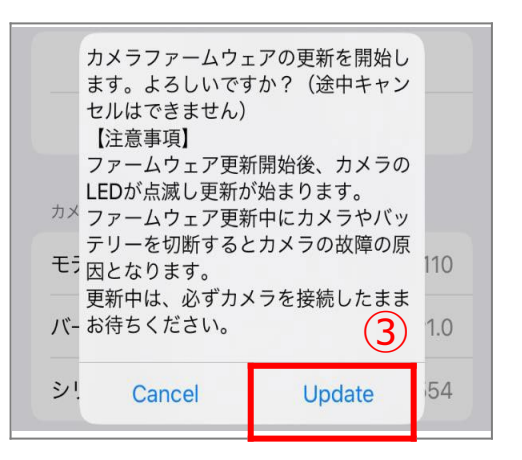

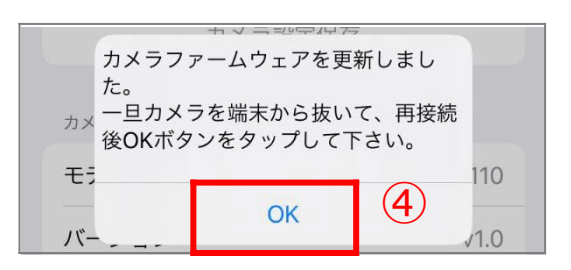

#### Xacti

#### 販売会社

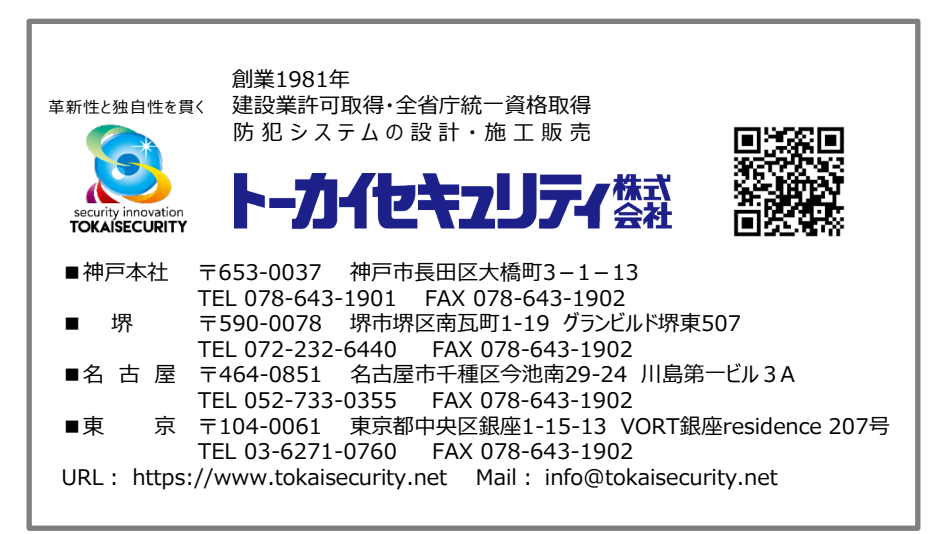

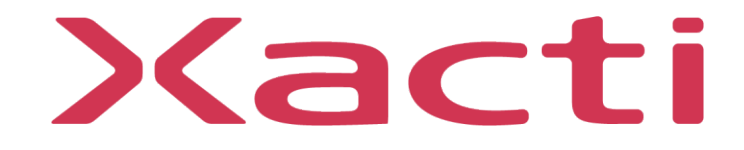